### **SUMMARY**

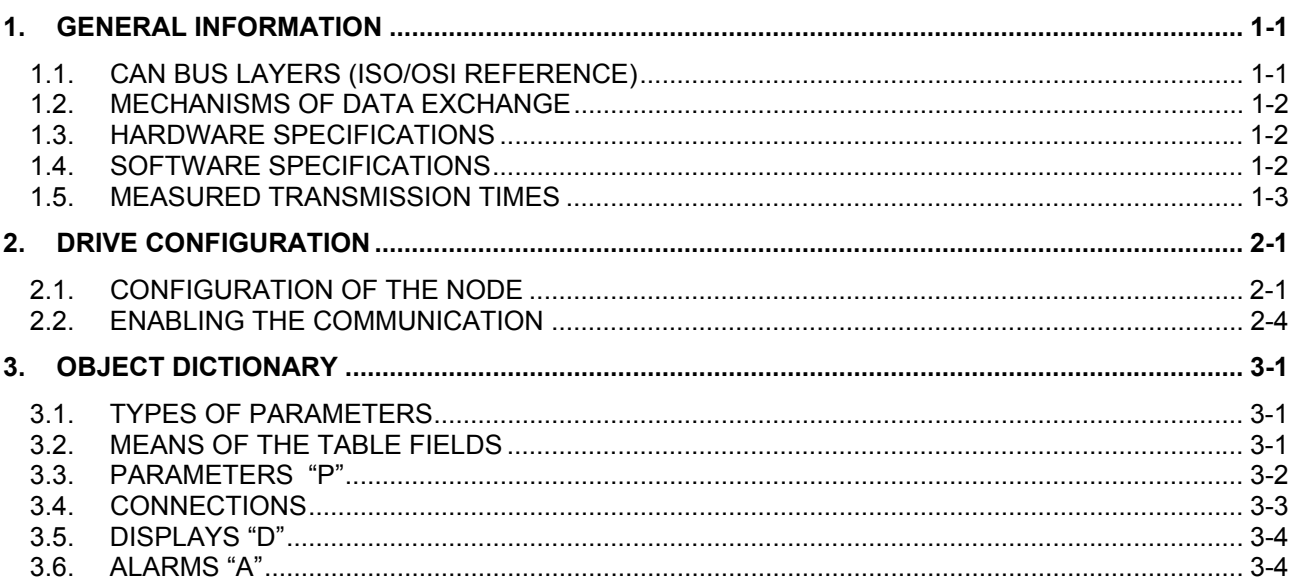

#### 1. GENERAL INFORMATION

The acronym CAN means Controller Area Network. With the Can Bus net it is possible to exchange information between Slaves and a Master. In this kind of net the Master is utilized to configure the net and to check the correct operations of the Slaves.

The maximum number of nodes in the Can Bus net is:  $n^{\circ}$  max node = 127.

Typical values of transmission speed for real time applications are from 200 KBit/s to 1MBit/s; the DMBL works by default with a transmission speed of 500KBit/s. The transmission speed is related to the maximum transmission cable length.

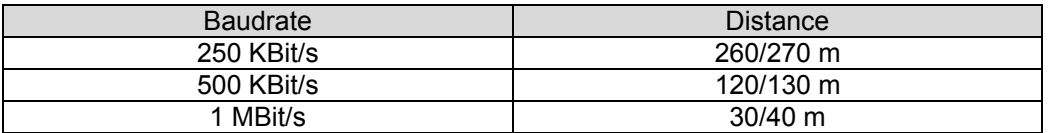

In the Can Bus net an address doesn't identify a precise station, but in the transmitted message is contained an identifier, that marks the content of the communication and determines the priority of the message. This message is processed by all the slaves enabled to accept it.

#### **1.1. CAN BUS LAYERS (ISO/OSI REFERENCE)**

The Can Bus refers to a standard communication architecture(ISO/OSI), which is based on seven layers each of them has its own function. Mainly for speed problems, the Can Bus communication architecture uses only three layers of the standard architecture, and precisely the Physical layer, the Data Link layer and the Application layer.

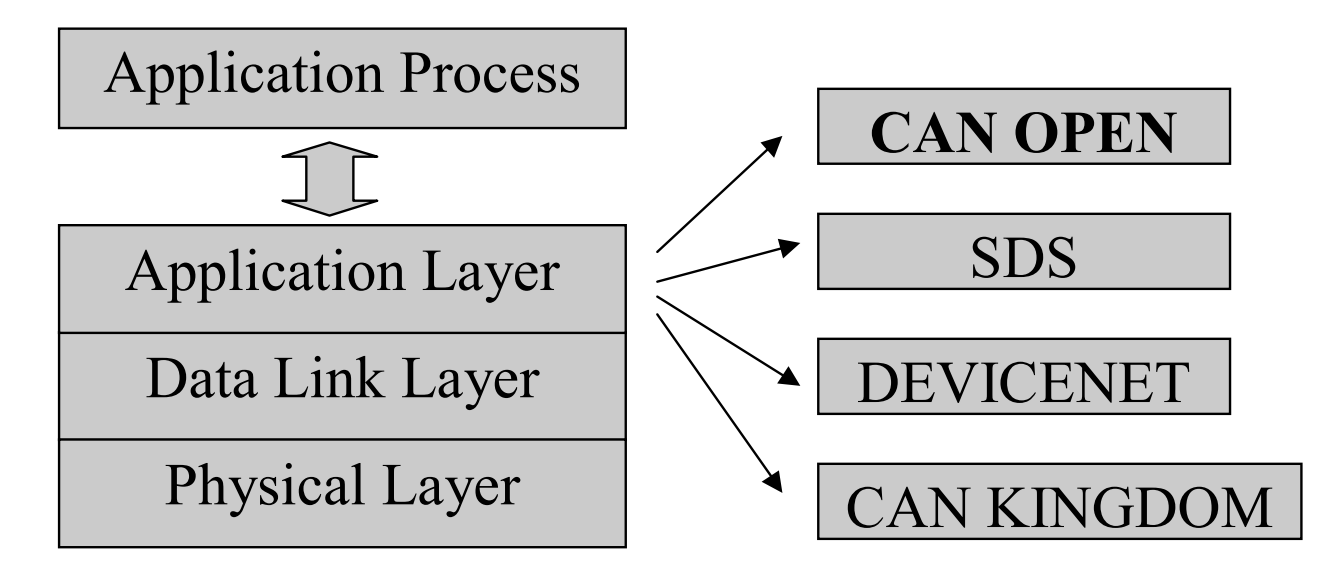

The Application layer interfaces itself with the different application processes e.g.: Drives, board of I/O etc…

The Physical layer decides the physical transmission meaning, e.g. duplex twisted and shielded pair cable e/o, optical fiber and others, specifying its characteristics.

The Data Link layer doesn't attend to the data type, but it takes care of their transmission, because the transmission takes place in safe way and according to the Can Bus net protocol.

The Application layer develops the interface with the user applications, and can be of different kinds, that can be distinguished mainly in Can-Open, Sds, DeviceNet and Can Kingdom and others……

The DMBL drives implements as Application layer Can-Open, that it is based on the CAL (Can Application Layer).

#### **1.2. MECHANISMS OF DATA EXCHANGE**

The mechanisms of data exchange in the Can Bus net are essentially two: the Service Data Object Communication (SDO) and Process Data Object Communication (PDO). Their main characteristics are: priority, number of data bytes and transfer type.

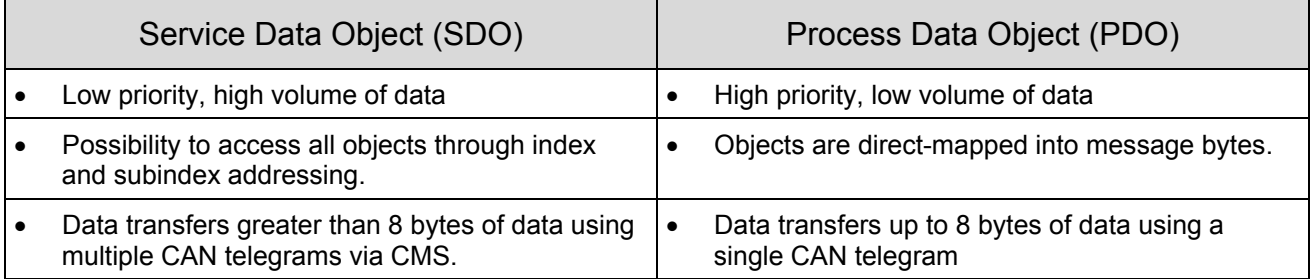

#### **1.3. HARDWARE SPECIFICATIONS**

The DMBL drive has two connectors D-SUB 9 (male) for the net connection. The pinout of those connector is as follows:

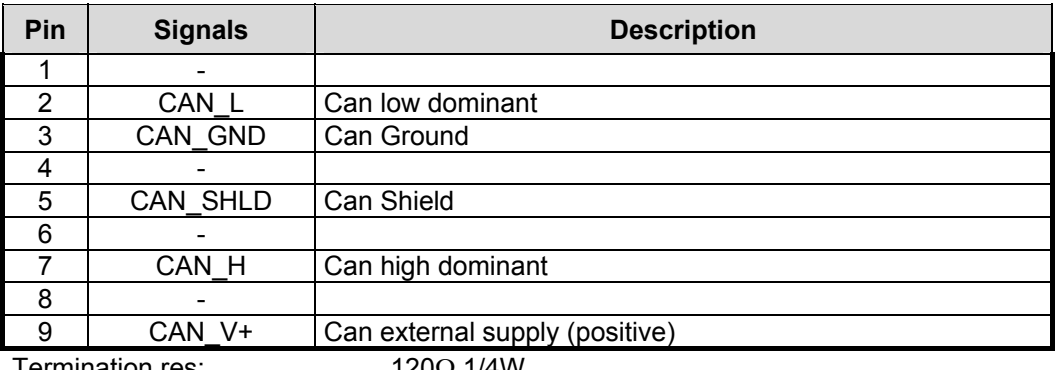

Termination res:  $120\Omega$  1/4W Ext. supply: 18 … 30 V

It is strognly recommended the use of Belden 3082A cable or similar.

There is also a D-SUB 9 (female) connector for the flash memory programming: through this connector is possible to connect the board to a PC RS232 serial port (COM1, COM2, …) to upload to the converter the Can Bus node configuration.

#### **1.4. SOFTWARE SPECIFICATIONS**

The CanBus node configuration is loaded in a flash memory inside the converter. During the normal operation it is possible, through serial connection to a PC, to modify the Can Bus node configuration. These changes will become active at the next board startup. The use of the configuration program **configure.exe** is explained later. The configuration fields are:

- **NODEID:** Is the node identifier, it's used to fulfil certain services (es. Start, Stop, Node Guarding...). The default value is 10.
- **BAUDRATE:** It is the transmission speed expressed in Bit/s, during the configuration it is possible to choose between 10000 and 1000000 Bit/ses. The default value is 500000 Bit/s.

PDO Identifier: The DMBL has the possibility to use from 1 to 4 PDOs, and for each one it is possible to indicate an identifier value. An example of possible values according to standard Can-Open is:

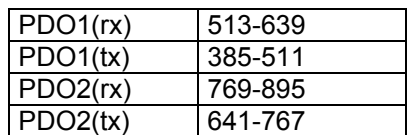

- **SDO Identifier:** The DMBL has the possibility to use from 1 to 4 SDOs, and for each one it is possible to indicate an identifier value. An example of possible values in according to standard Can-Open is:

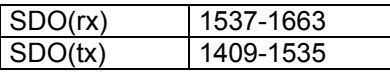

- **PDO Communication Parameters:** These parameters define the data transmission type, for instance if the transmission takes place repeatedly following a certain period of time or if it takes place after receiving a certain message (called SYNC).
- **PDO Mapping:** In this phase the objects (e.g..parameters of the drive), that must be transmitted through PDO, are defined. The objects are inside a " dictionary " and they are individualized through an index and a sub-index, therefore for mapping we mean the association between a PDO and an index and a sub-index of the parameters.

#### **1.5. MEASURED TRANSMISSION TIMES**

For the PDOs, the elaboration time is 1,3ms, while for SDO case the elaboration time is 3,2ms.

#### 2. DRIVE CONFIGURATION

#### **2.1. CONFIGURATION OF THE NODE**

The program used to configure the drive as a CANBUS node is "configure.exe"; this program allows: setting node ID, baud rate, Tx PDOs, Rx PDOs and SDOs for the CanOpen interface. It is mandatory to configure node ID, baud rate and default SDOs.

The configuration connector (D-Sub 9 female) is a normal RS232:

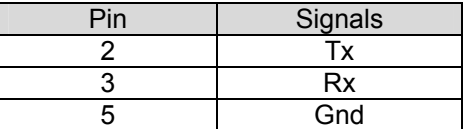

This is the startup window:

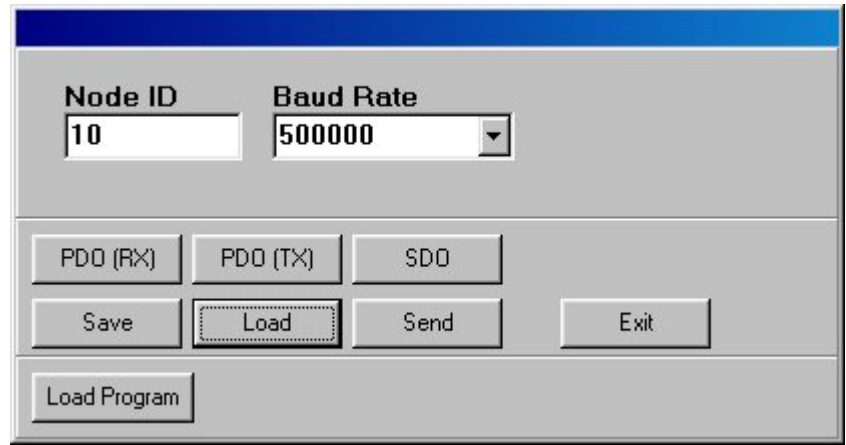

It is mandatory to set the node ID and the baud rate:

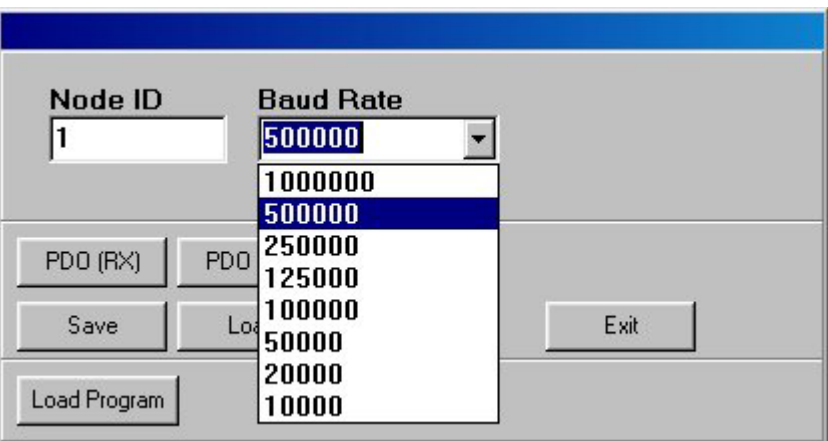

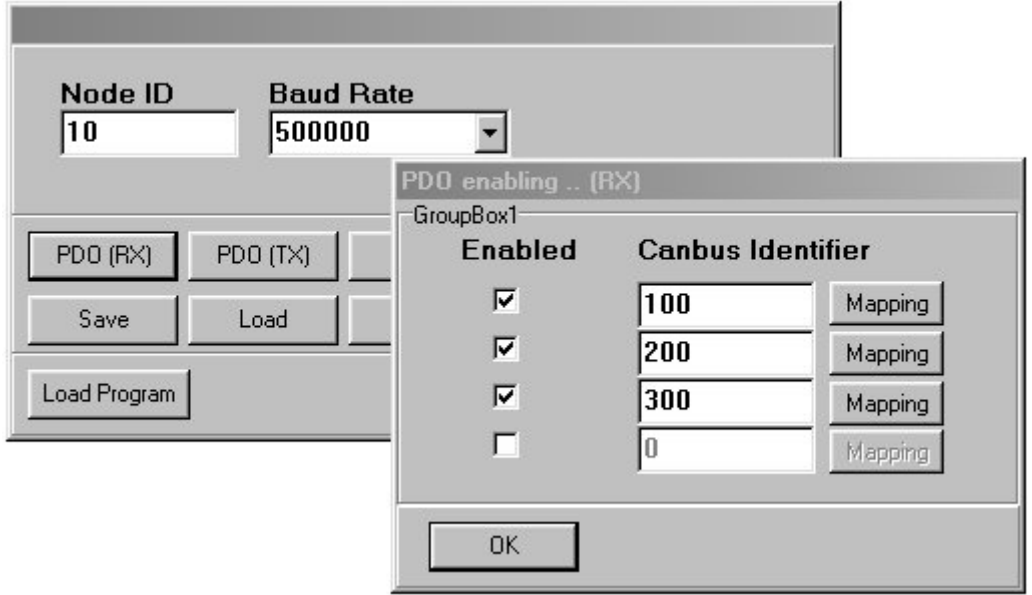

Clicking the "PDO (RX)" button pops up the window to enable the PDOs settings:

The PDOs can be mapped clicking the "mapping" button. The object dictionary is specified afterwards.

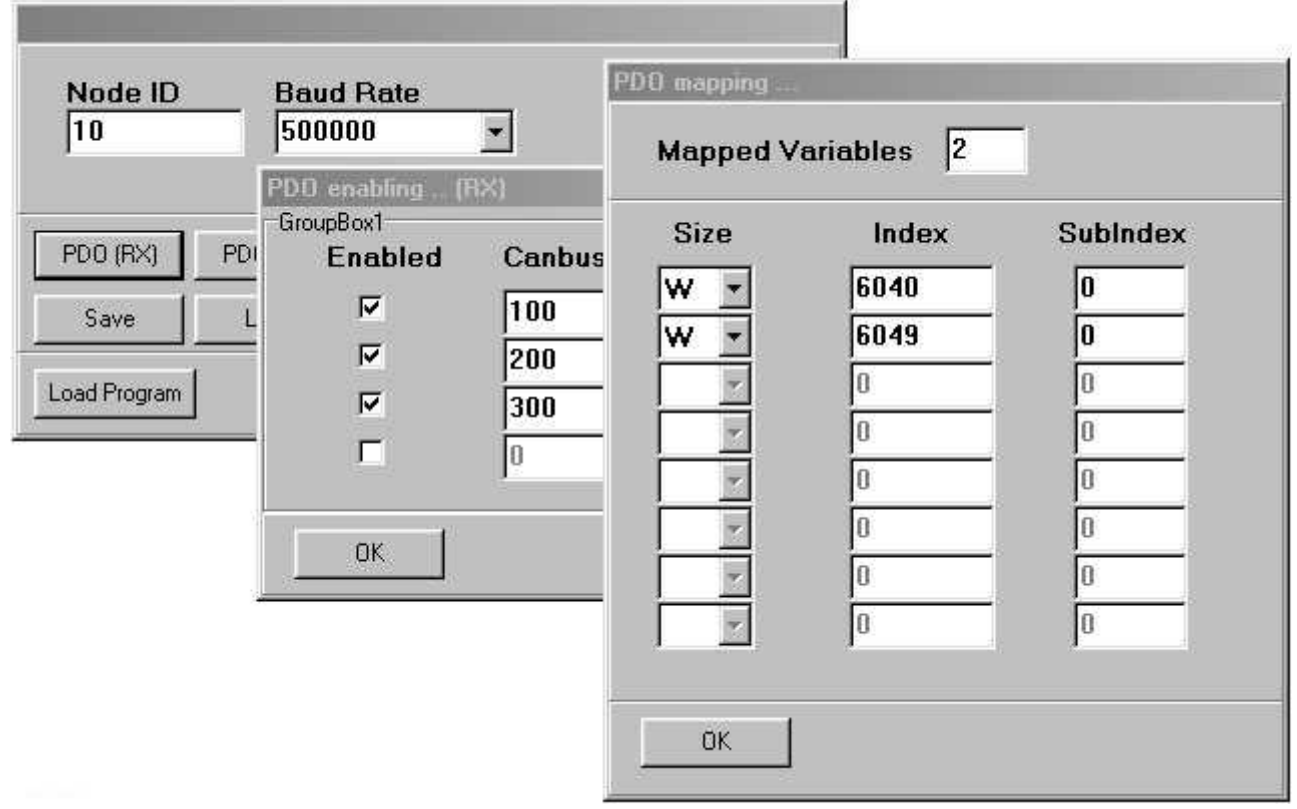

### **TDE MACNO**

Clicking the "PDO (TX)" button pops up the window to enable PDOs settings. If the Sync option the corresponding PDO is transimitted when a Sync message (ID = 128) is received, else is transmitted cyclically, with the period set in the "inhibit" field (1=100 microseconds). If the Sync option is enabled, the Inhibit time is ignored.

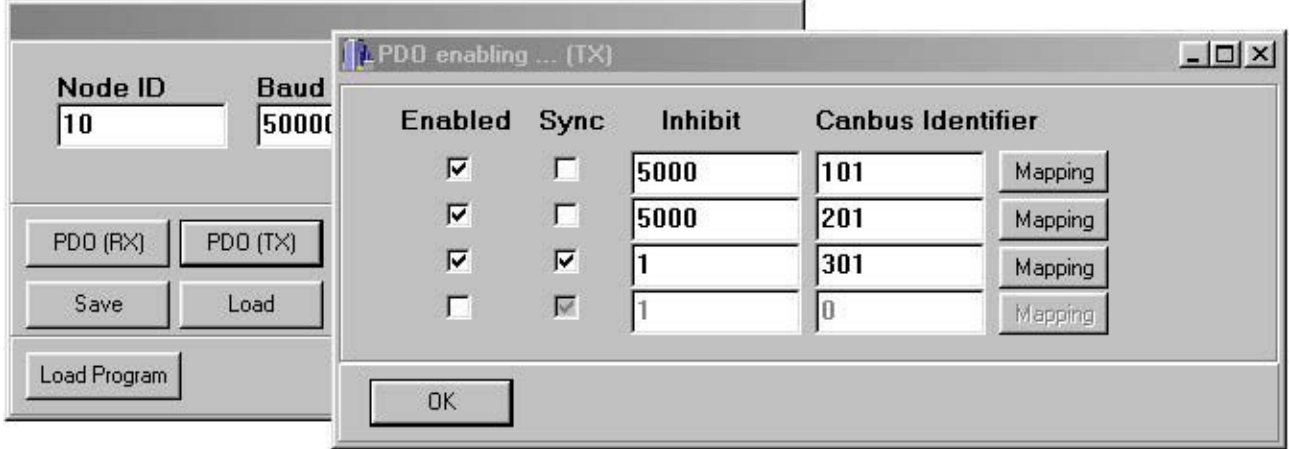

The PDOs can be mapped clicking the "mapping" button:

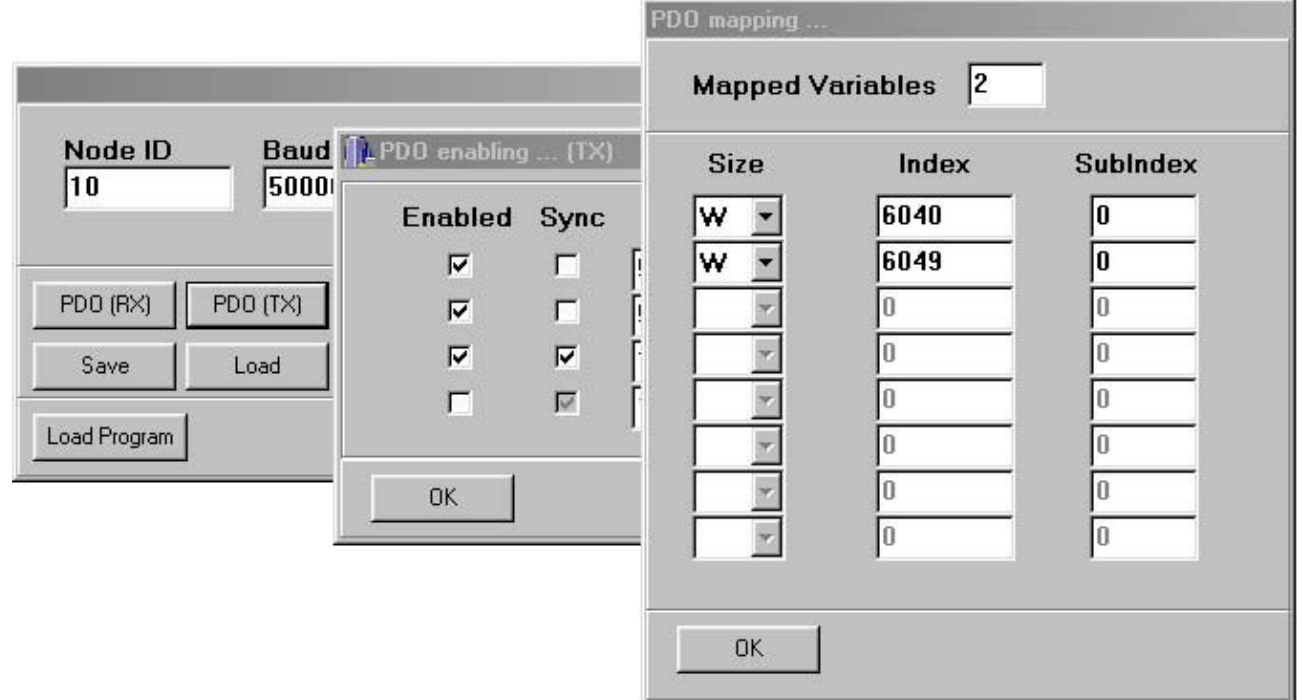

### **TDE MACNO**

Clicking the "SDO" button pops up the window to enable SDOs settings:

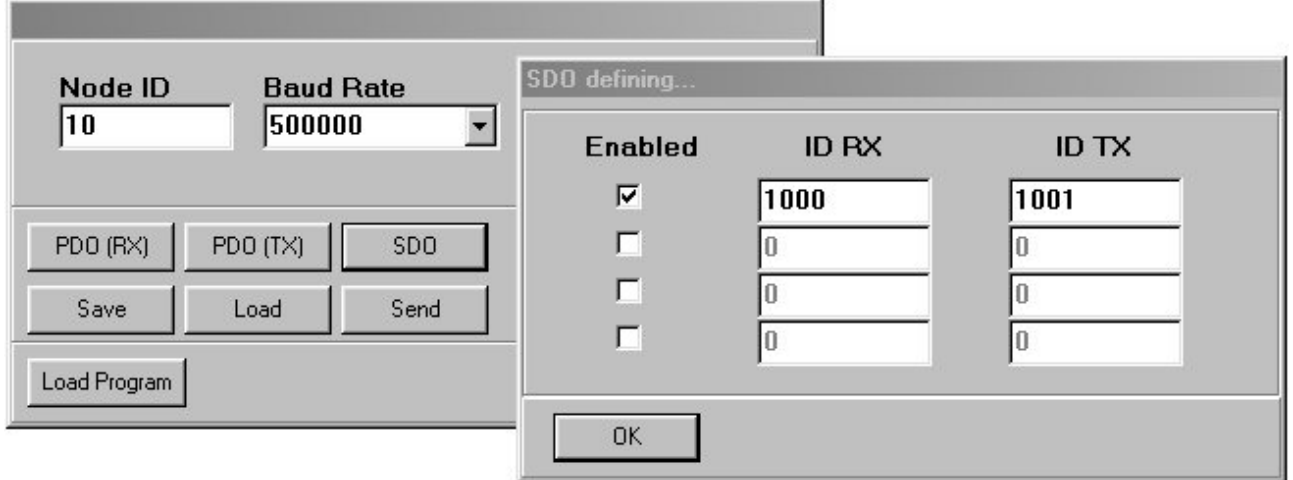

When the settings are complete, the configuration can be uploaded to the drive, clicking the "Send" button.

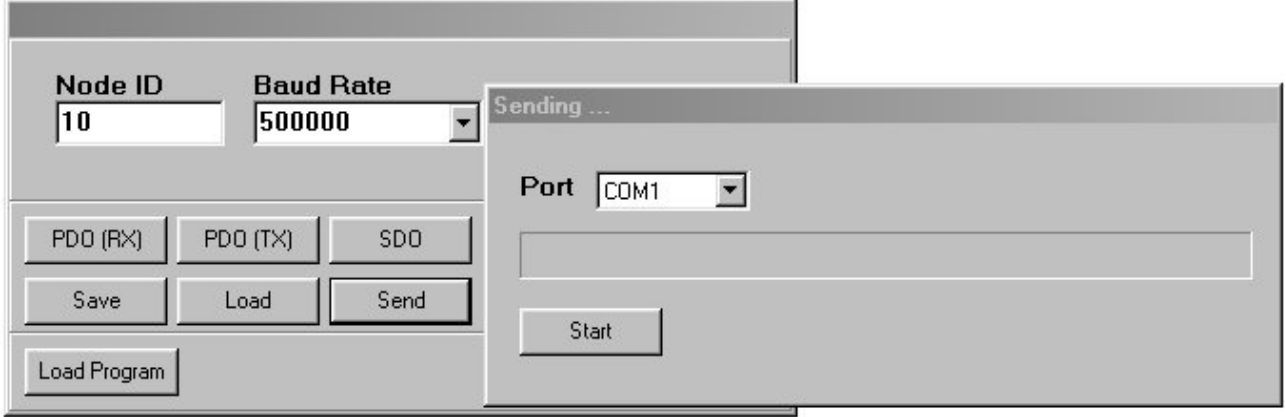

Configurations can be saved and loaded from the PC hard disk through commands "Save" and "Load".

#### **2.2. ENABLING THE COMMUNICATION**

In order to communicate with the CANBUS net the drive must be configured setting the connection c59 as follows:

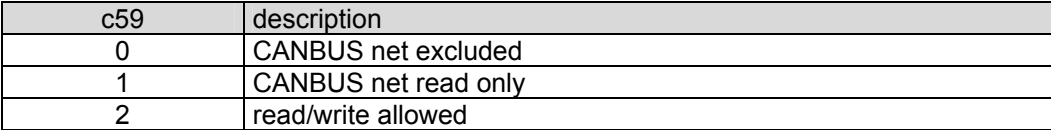

The connection c59 is protected by the customer code number, thus set P50 = 95 before.

#### 3. OBJECT DICTIONARY

#### **3.1. TYPES OF PARAMETERS**

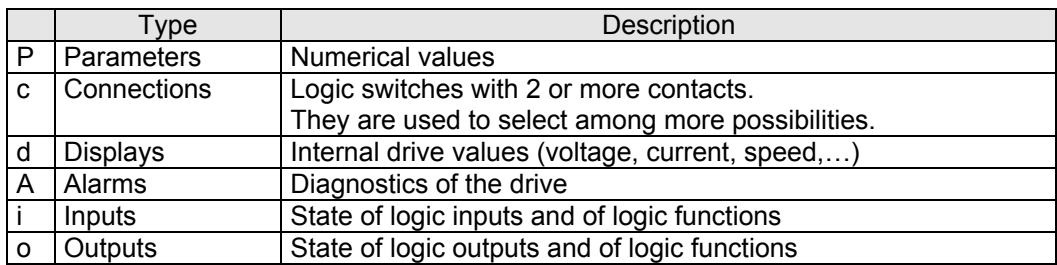

#### **3.2. MEANS OF THE TABLE FIELDS**

Column **"PAR"** contains the parameter name as it is displayed on the keypad.

Column **"DESCRIPTION"** contains a brief description of the parameter.

Column **"RANGE**" contains maximum and minimum limits, and the units of the parameter. Column **"BS"** contains a letter or a number :

• A letter means that the parameter is a number "x" whose value is a percent of a base scale number.

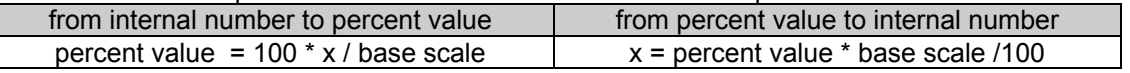

base scale table

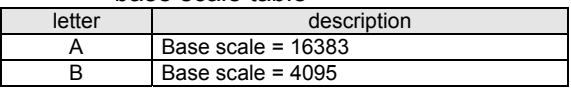

• A number means that the parameter is a number "x" whose value is scaled by a power of 10 :

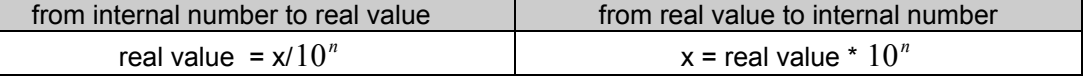

conversion ratio table

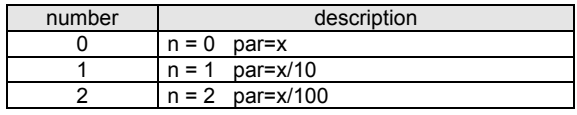

Column **"Note"** contains the informations about the writing protections of parameters:

 $\bullet$   $\blacksquare$  n = parameter value can be changed only if drive is off-line

• r = parameter value can be changed only if the customer code number is set in **P50**

• t = parameter value can be changed only if the TDE MACNO code number is set in **P80**

Parameter **P99** contains the customer code number (**P50**). On demand this code can be customized.

Columns **"Can Idx"** and **"Can SubIdx"** contain the index of the parameter (object) in the object dictionary. This index are used for SDO access and for PDO mapping.

Column **"Size"** contains the size of the object: this information must be specified in the PDO mapping.

#### **3.3. PARAMETERS "P"**

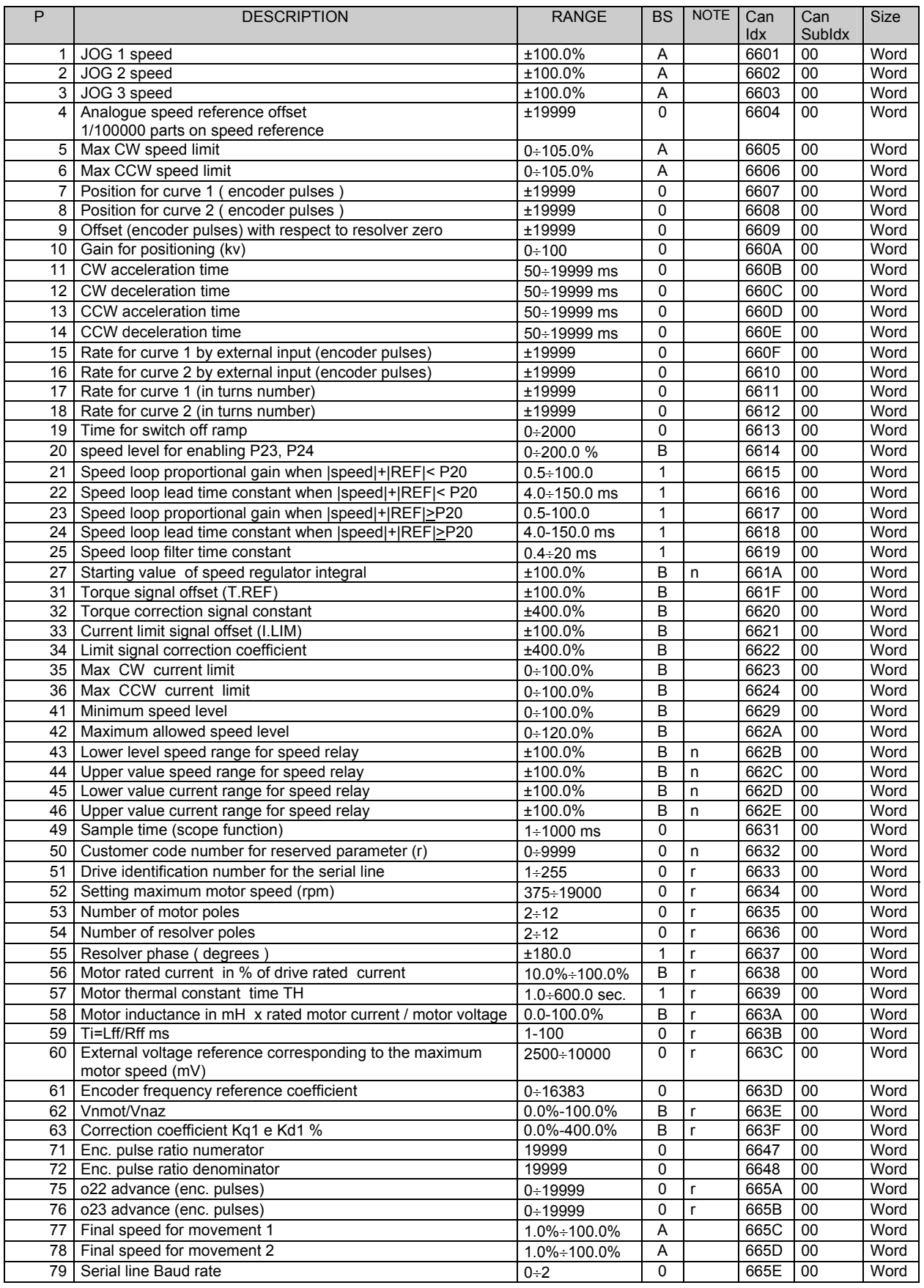

# **TDE MAGNO**<br>s.p.a. tecnologie digitali elettroniche

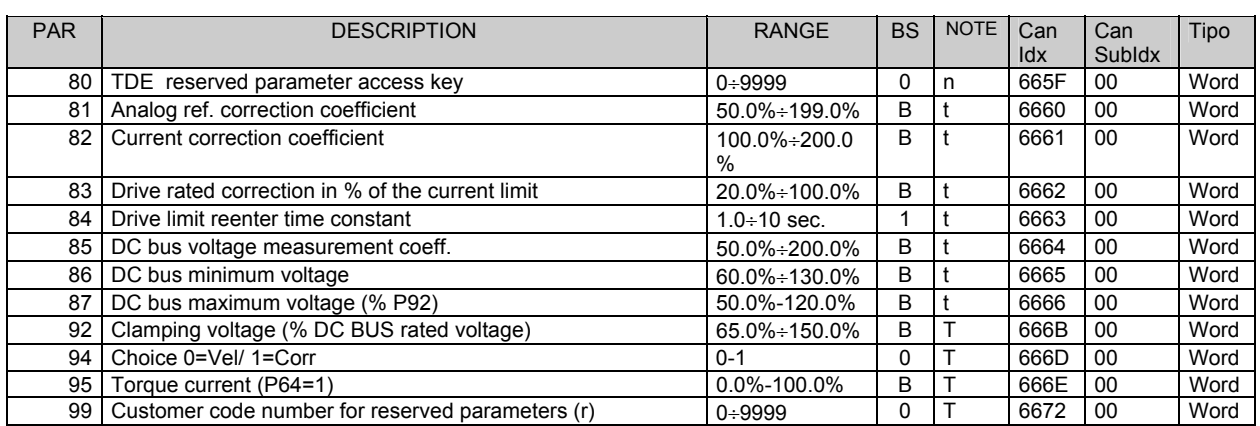

#### **3.4. CONNECTIONS**

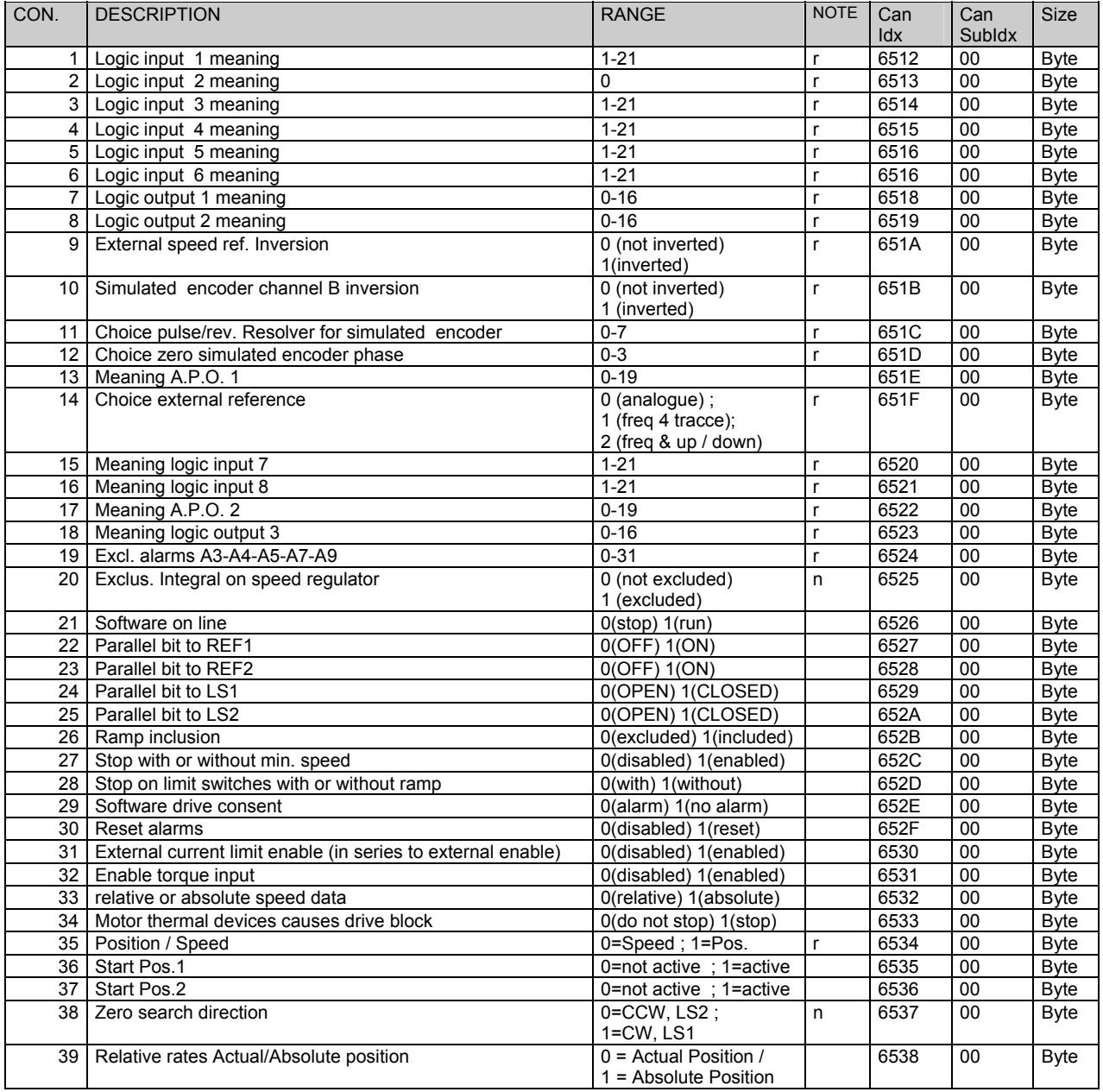

# **TDE MAGNO**<br>s.p.a. tecnologie digitali elettroniche

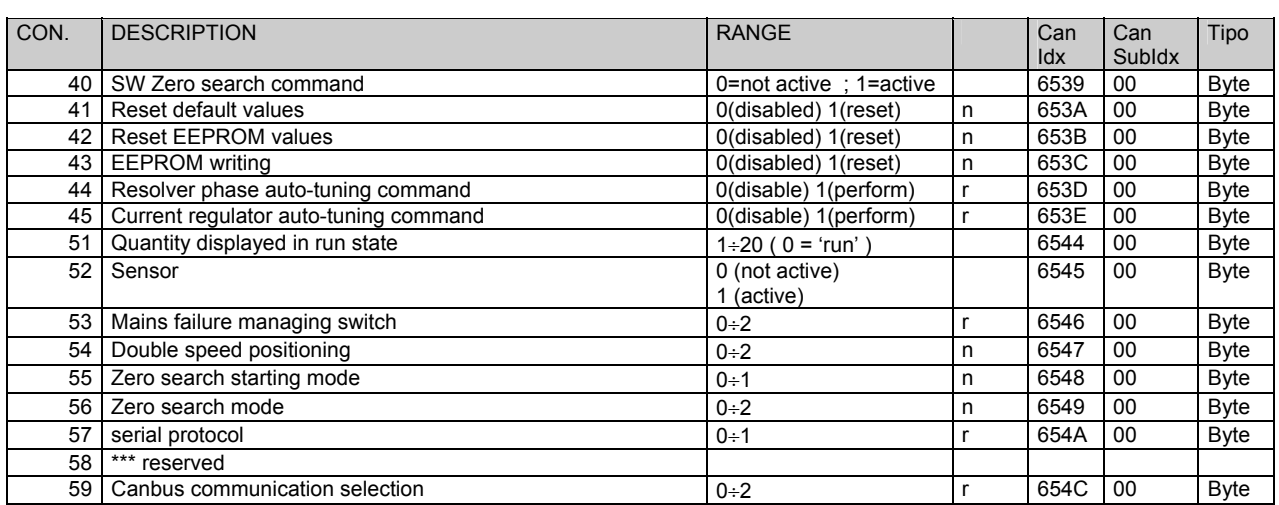

#### **3.5. DISPLAYS "D"**

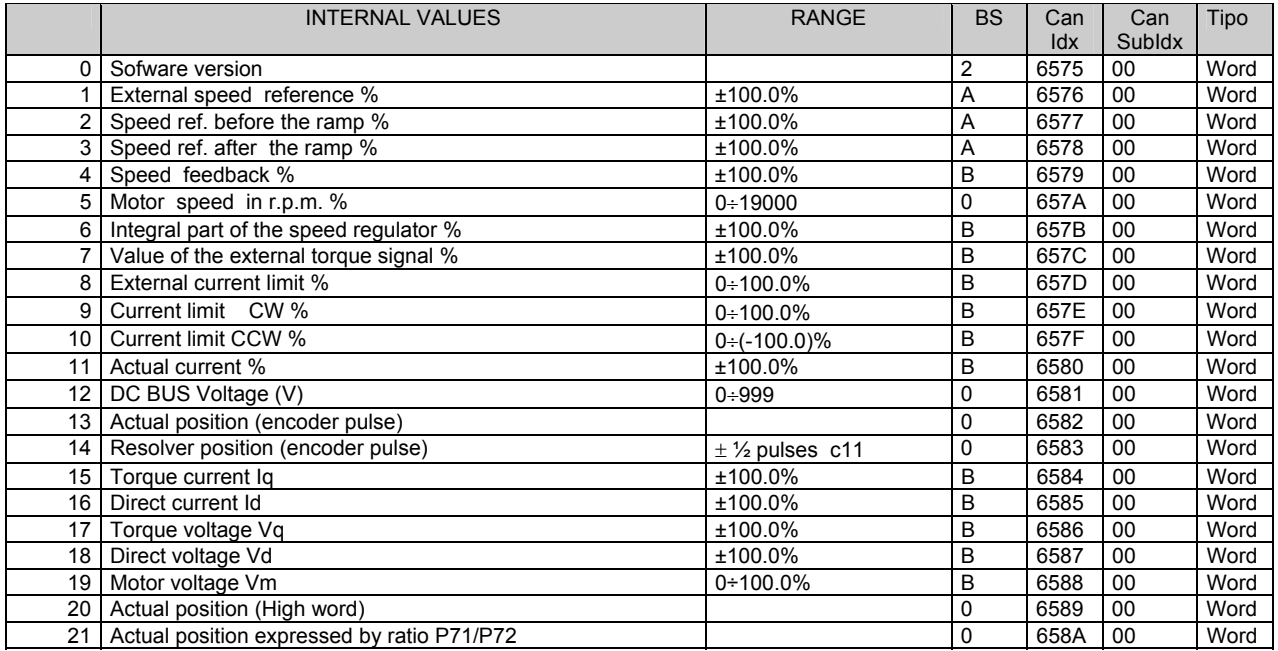

#### **3.6. ALARMS "A"**

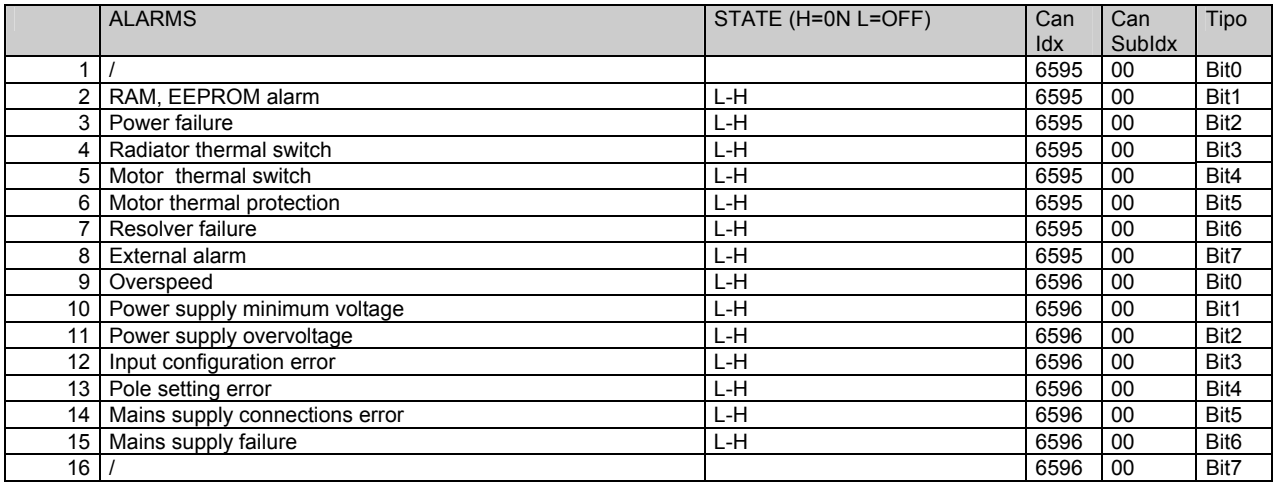

# **TDE MAGNO**<br>s.p.a. tecnologie digitali elettroniche

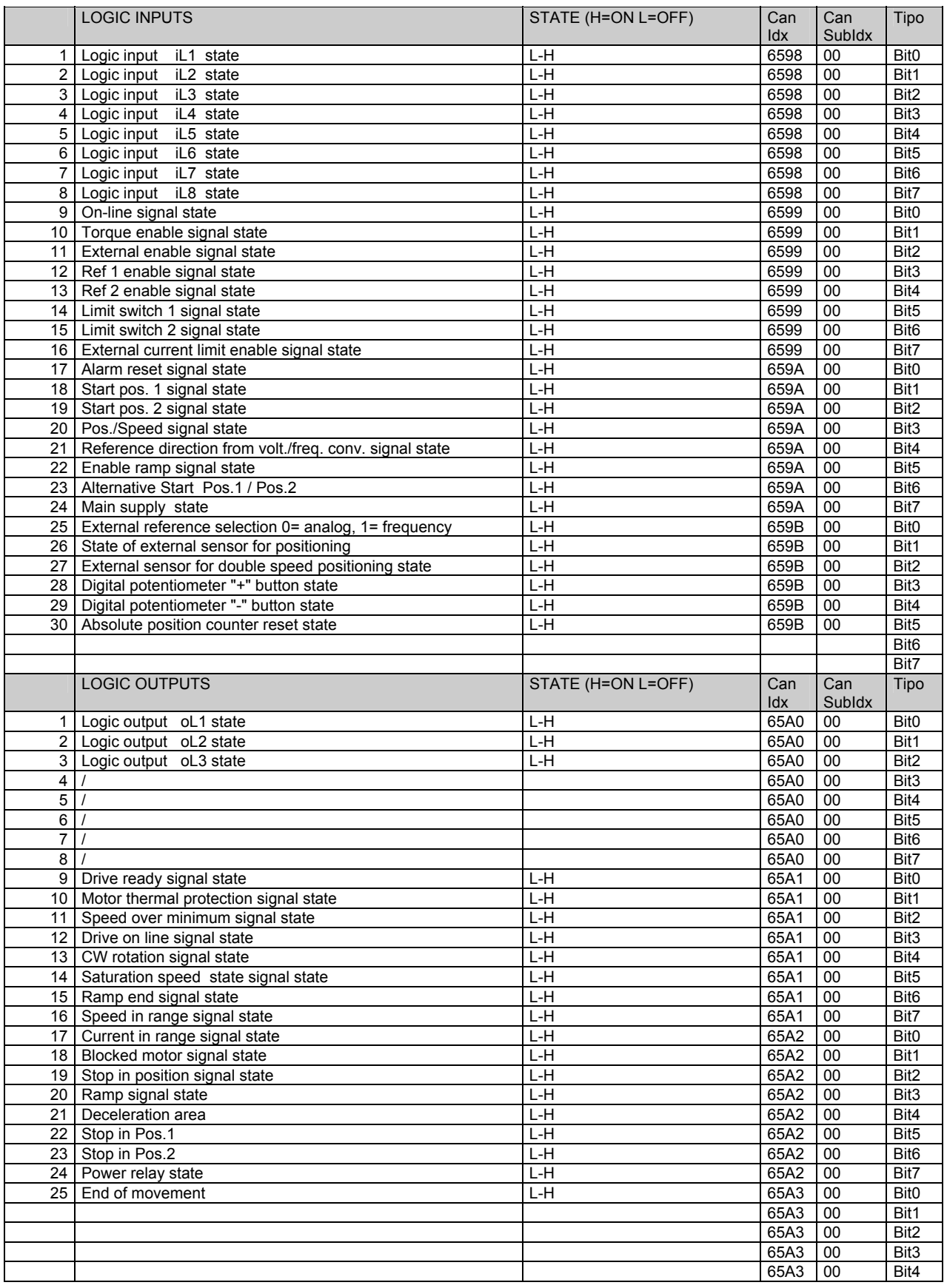

### **DMBL CANBUS MANUAL V03**

The contents of this manual is referred to 7.04 and 7.06 software versions

If you have any questions about equipment installation or working, do not hesitate to contact us:

brushless.products@tdemacno.it

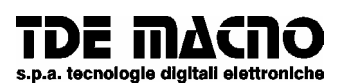

**via dell'oreficeria, 41 36100 Vicenza tel.0444/343555 store: via dell'oreficeria, 27/B Internet.address: www.tdemacno.com Internet E-Mail: brushless@ tdemacno.it telefax 0444/343509**

Without explicit writing authorisation from TDE MACNO is forbidden duplicate or memorise in any information system , any parts of this manuals.

TDE MACNO reserved itself the power of change in any moment the contents of this manual without particular warning

TDE MACNO declines any liability for errors in this manual and for the possible consequences.